# *Coach/Mentor – Summary Guide*

The 'Coach' page is the heart of your work as a mentor/coach. It is here that you can view the progress and history of the people that you coach, as well as completing your regular coaching Observations and Feedback meetings. **To watch training videos linked to this information, please visit the 'support' section on your steplab and click 'help for coaches'.**

- At the top of the screen is the 'Teachers' tile, where you can select the teacher you want to focus on if you are coaching more than one person.
- On the right, you can see your record for the number of feedbacks you have given in total, along with any badges you have won.
- In the activity feed, you can see a history of your coaching work with a particular teacher, alongside being able to access a teacher's profile to see their data in details in more depth.

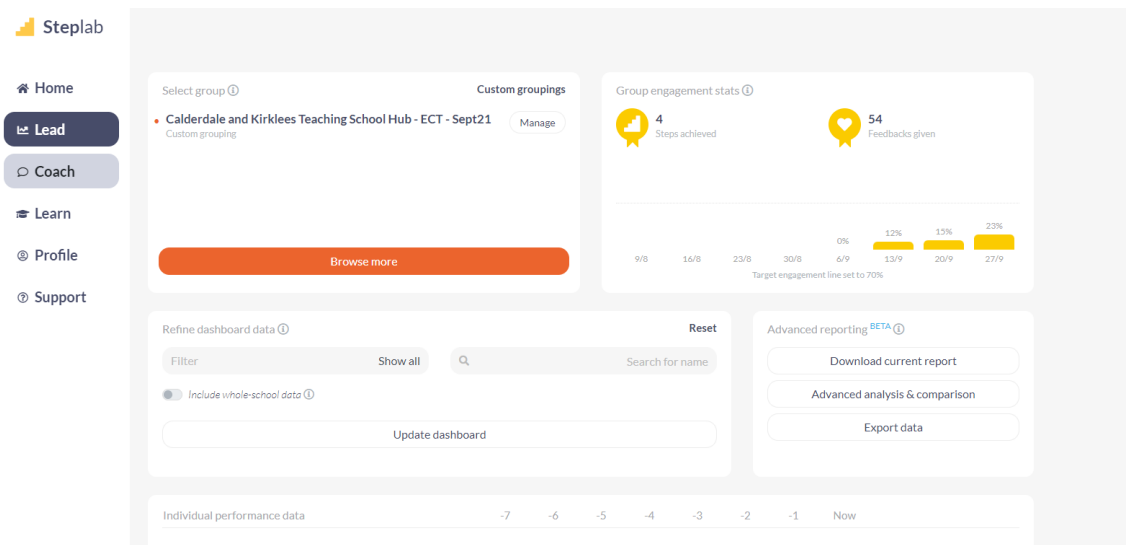

## *How can I make sure I really make a difference when I coach?*

- Observe your teacher informally once a week.
- Give them feedback during the same week as you observe.
- Carefully script your feedback during the lesson, so that you capture everything you want to share.
- Model the next action step and allow time for practise.
- Monitor the ECT's progress with the 'learn' activities.

#### *What does the coach do during an informal observation?*

- Decide whether the teacher (ECT) has achieved their previous step
- Decide on an appropriate next step
- Gather evidence to help the teacher see the rationale for this change
- Plan 'Probing Questions' to help the teacher build powerful mental models
- Plan how you will model the change for the teacher

# *Coach/Mentor – Summary Guide*

### *How can I make sure I really make a difference when I give feedback?*

- Make sure you **praise** your teacher when they get better. Try to make your praise very specific about the effect on pupils learning.
- Share your **feedback evidence** and ask the **probing questions**.
- Make sure that you use the steps and criteria to clearly model what great teaching looks like. Without a model, the teacher has nothing to base their improvements on.
- Once you've **shared the next action step** with the teacher, click 'Start modelling engine' to begin the process.
- First, **model** what effective practice looks like for the full step, then break down the step into its individual criteria.
- Finally, model the step as a whole again.
- Make sure you **discuss your model** with the teacher and ask them to think about how this compares to their current performance. If they can clearly see the gap, they are ready to get better.
- Make sure to carefully plan for the change with your teacher and ask the teacher to practise.
- As you watch a **teacher practise**, tap the toggles to indicate their success at achieving the criteria.
- Click 'Next' to open your feedback script and give them clear feedback.
- Make sure to complete lots of repetitions of practice with your teacher. We don't ever master something the first time we try it.

#### *How to monitor your ECT's progress on steplab?*

- Get a sense of the action steps the ECT has achieved so far by looking at the progress bar.
- You may also want to visit their Step Log to check in with any work that they've done on their own, upload a document for them to view or send them some comments about their learning.
- The 'drop in' tab is for you to provide any other informal feedback to the ECT not related to their action steps at that time.

## *How does Study for Coaches work? (This is an optional activity for a coach)*

- In Study for Coaching, we give you access to the current module that you are coaching on and the next module in our sequence
- As a coach, you should really only move a teacher on if they have proved to you that they've mastered their module skills
- That's why, we suggest that the best fit for you is either to set a step within the current module you are working on, or move to the next one